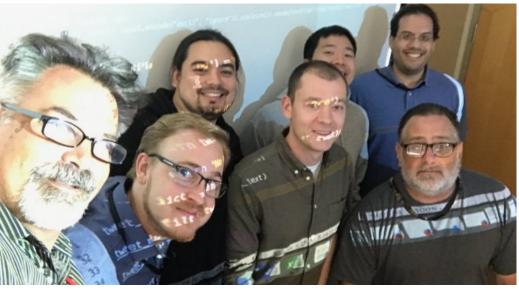

From left to right: Laurent Weichberger, Russell Hanson, Sascha Ishikawa, Asa Wilks, James Liu, Angel Martinez, & Scot Hickey. Photo copyright (c) 2017 by L. Weichberger

## Apache Spark Streaming with Twitter (and Python)

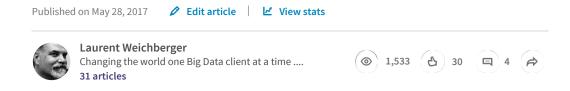

Last week during my Hortonworks training at the RAND Corp. we created a spontaneous lab exercise to integrate Python, Twitter and Spark Streaming. I had done this work before when I worked at Databricks, using Java and Twitter4j (I later refactored it with Scala), so I knew what to do. However, I had never tried to get it working with Python, so it was a challenge figuring out how to do it with Python. The project requirements were as follows:

## Twitter Use Case 1:

- 1.a. Hook up Apache Spark Streaming to an incoming Twitter Stream.
- 1.b. Filter the stream for keywords.
- 2.a. Capture the tweets and filter them by a specific language (e.g. Arabic).

Messaging 🗹 🕸

- 2.b. Use the Tweet's "lang" field for this purpose. As it turns out, it was a little difficult to parse the incoming JSON (we found it vague regarding what the Tweepy code we had leveraged was sending over to us on localhost) -- it seemed that more than just a Twitter Status (e.g. that is Twitter4j lingo) came over. So, we needed a filter using key lookup for lang, and check for existence of lang key (otherwise we saw some weird side-effects).
- 4.a. Write that final filtered stream out to the filesystem using saveAsTextFile().
- 4.b. After writing out, ensure that the Arabic characters appear in a legible format, so that an Arabic speaking individual can easily open and read it.
- 5. Test: Arabic speaking individual opens, reads and translates the tweets.

The first student to finish was Mr. Sascha Ishikawa so we share his integrated code solution here. It was in fact a group effort, as we had roundtable discussions all along the way. We all have code involved in the solution.

In order to solve this use case we leveraged the following:

- 1. A package named "tweepy" which we found on a Python Twitter developer site.
- 2. Laurent's Twitter developer credentials to quickly grab the Twitter stream. It is easy to register as a developer at Twitter to get your own credentials.
- 3. The json.loads() method to find that "lang" key in the JSON version of the tweet.
- 4. Laurent's original base Python Spark Streaming code:

```
# From within pyspark or send to spark-submit:
from pyspark.streaming import StreamingContext
ssc = StreamingContext(sc, 5) # 5 second batch interval
IP = "localhost"  # Replace with your stream IP
Port = 5555  # Replace with your stream port
lines = ssc.socketTextStream(IP, Port)
lines.pprint()  # Print tweets we find to the console
ssc.start()  # Start reading the stream
ssc.awaitTermination() # Wait for the process to terminate
```

Messaging 🗹 🤃

Here is the refactored Python code we wrote as a team, and remember we leveraged and modified the TweetRead.py from a site we found:

```
# TweetRead.py
# This first python script doesn't use Spark at all:
import os
import tweepy
from tweepy import OAuthHandler
from tweepy import Stream
from tweepy.streaming import StreamListener
import socket
import json
                  = os.environ['TWITTER_CONSUMER_KEY']
consumer key
consumer_key - Os.environ['TWITTER_CONSUMER_SECRET']
access_token = os.environ['TWITTER_ACCESS_TOKEN']
access_secret = os.environ['TWITTER_ACCESS_SECRET']
class TweetsListener(StreamListener):
           init
                  (self, csocket):
         self.client socket = csocket
    def on_data(self, data):
              print(data.split('\n'))
              self.client_socket.send(data)
              return True
         except BaseException as e:
             print("Error on data: %s" % str(e))
         return True
    def on_error(self, status):
         print(status)
         return True
def sendData(c_socket):
    auth = OAuthHandler(consumer_key, consumer_secret)
auth.set_access_token(access_token, access_secret)
    twitter_stream = Stream(auth, TweetsListener(c_socket))
    twitter_stream.filter(track=['trump'])
             == "
                    main
if __name_
    s = socket.socket()
                                # Create a socket object
    host = "localhost" port = 5555
                                # Get local machine name
                                 # Reserve a port for your service.
    s.bind((host, port)) # Bind to the port
    print("Listening on port: %s" % str(port))
    s.listen(5)
                                     # Now wait for client connection.
    c, addr = s.accept()
                                     # Establish connection with client.
    print( "Received request from: " + str( addr ) )
    sendData( c )
```

Run that TweetRead.py shown above first. It just waits on localhost:5555 until the next script runs. The next Python script we saved as SparkDemo.py:

```
# SparkDemo.py
# This code is copyright (c) 2017 by Laurent Weichberger.

Messaging
```

```
# Authors: Laurent Weichberger, from Hortonworks and,
# from RAND Corp: James Liu, Russell Hanson, Scot Hickey,
# Angel Martinez, Asa Wilks, & Sascha Ishikawa
# This script does use Apache Spark. Enjoy..
# This code was designed to be run as: spark-submit SparkDemo.py
import time
import json
from pyspark import SparkContext
from pyspark.streaming import StreamingContext
# Our filter function:
def filter_tweets(tweet):
    json_tweet = json.loads(tweet)
    if json_tweet.has_key('lang'): # When the lang key was not present it
   if json_tweet['lang'] == 'ar':
            return True # filter() requires a Boolean value
    return False
# SparkContext("local[1]") would not work with Streaming bc 2 threads are
sc = SparkContext("local[2]", "Twitter Demo")
ssc = StreamingContext(sc, 10) #10 is the batch interval in seconds
IP = "localhost
Port = 5555
lines = ssc.socketTextStream(IP, Port)
# When your DStream in Spark receives data, it creates an RDD every batch
\# We use coalesce(1) to be sure that the final filtered RDD has only one _1
# so that we have only one resulting part-00000 file in the directory.
# The method saveAsTextFile() should really be re-named saveInDirectory(
# because that is the name of the directory in which the final part-00000
# We use time.time() to make sure there is always a newly created directo.
# it will throw an Exception.
lines.foreachRDD( lambda rdd: rdd.filter( filter tweets ).coalesce(1).save
# You must start the Spark StreamingContext, and await process termination
ssc.start()
ssc.awaitTermination()
```

Run that SparkDemo.py after the first script, TweetRead.py runs... It works!

Conclusion: In a short time, we were able to get Tweets, filter them by a specific language, and save them to the filesystem for later analysis. We worked as a team of students guided by my instruction. Thank you all for your hard work, you rock!

For more information: Laurent Weichberger, Big Data Bear, Hortonworks: lweichberger@hortonworks.com

Report this and Likes

Messaging

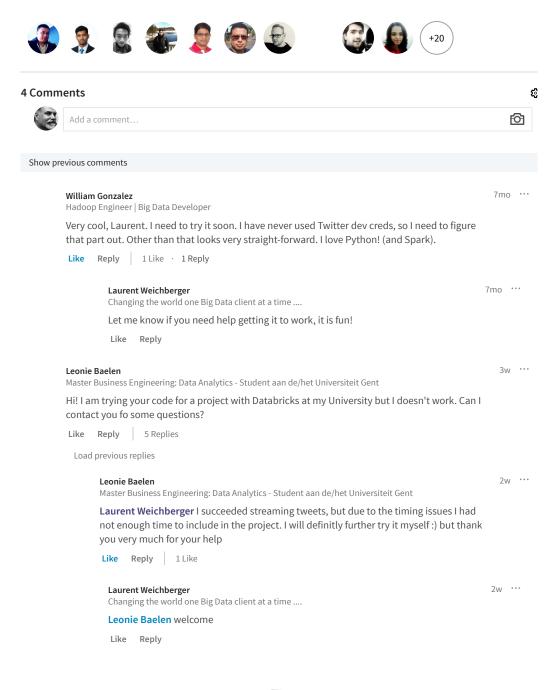

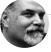

## **Laurent Weichberger**

Changing the world one Big Data client at a time  $\ldots$ 

More from Laurent Weichberger See all 31 articles

Messaging 🗹 🕸

Summarization Optimization with

HDP Apache Spark & Avro.
Laurent Weichberger on LinkedIn

Store Level Forecasting with Apache
Spark Machine Learning
Laurent Weichberger on LinkedIn

Use Case Discovery workshop ::
GeoLocation Engine with Apache P...
Laurent Weichberger on LinkedIn

Messaging 🗹 🕄